## 試務資料解密程式安裝說明

請於本中心網站下載專區下載試務資料檔解密程式【ceec113prewk.zip】, 置於 C:\, 班 壓縮後會自動產生 C:\ ceec113prewk 資料夾。

一、貴單位若使用 WIN10 作業系統

(一)請直接執行 C:\ ceec113prewk 下之 setup.exe 按步驟依序安裝即可,如圖 1。

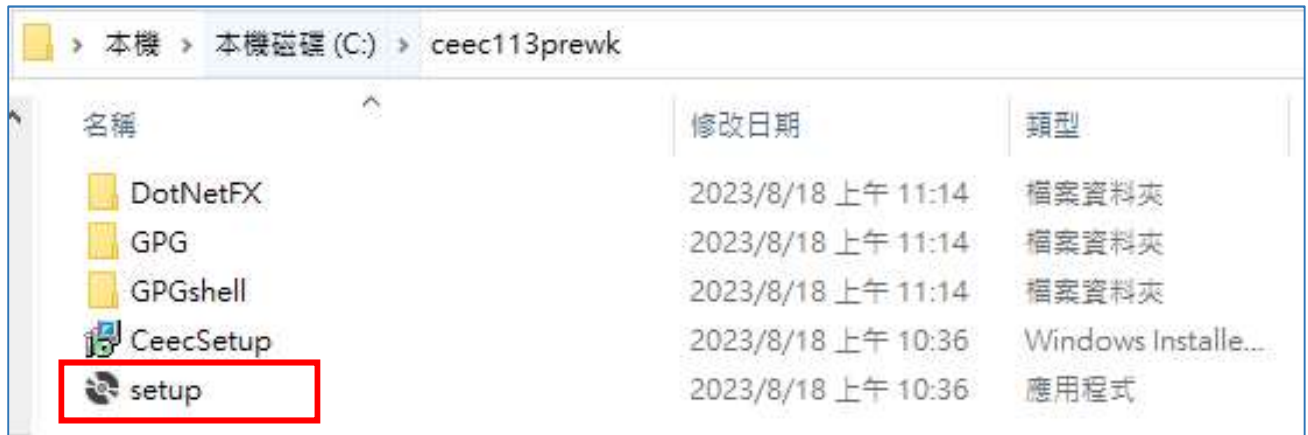

圖 1

二、貴單位若使用 WIN7 作業系統

(一)請先執行 C:\ceec113prewk\DotNetFX 下之 dotnetfx45\_full\_x86\_x64.exe, 如圖 2 及圖 3。 (二)再執行 C:\ ceec113prewk 下之 setup.exe 按步驟依序安裝即可。如圖 4。

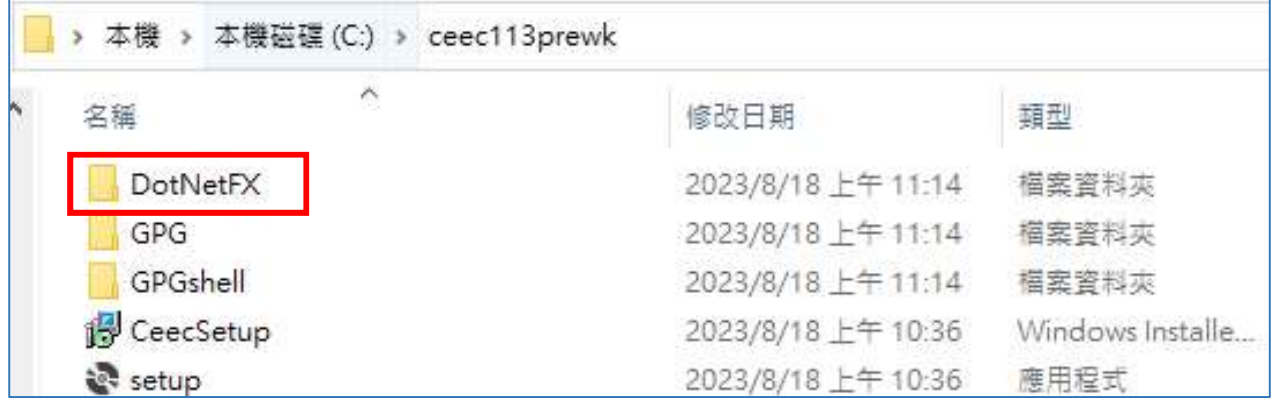

圖 2

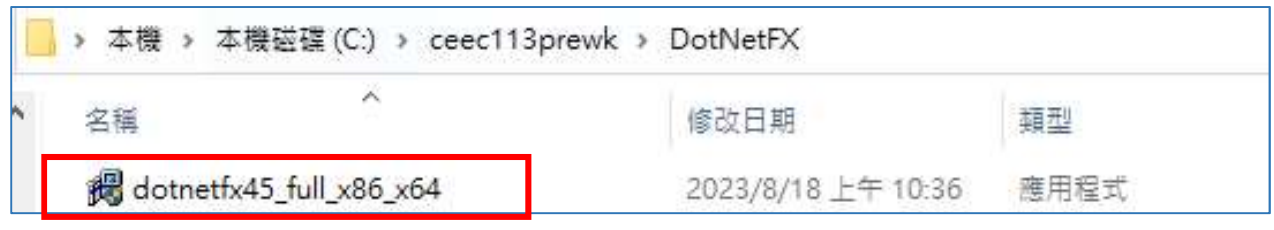

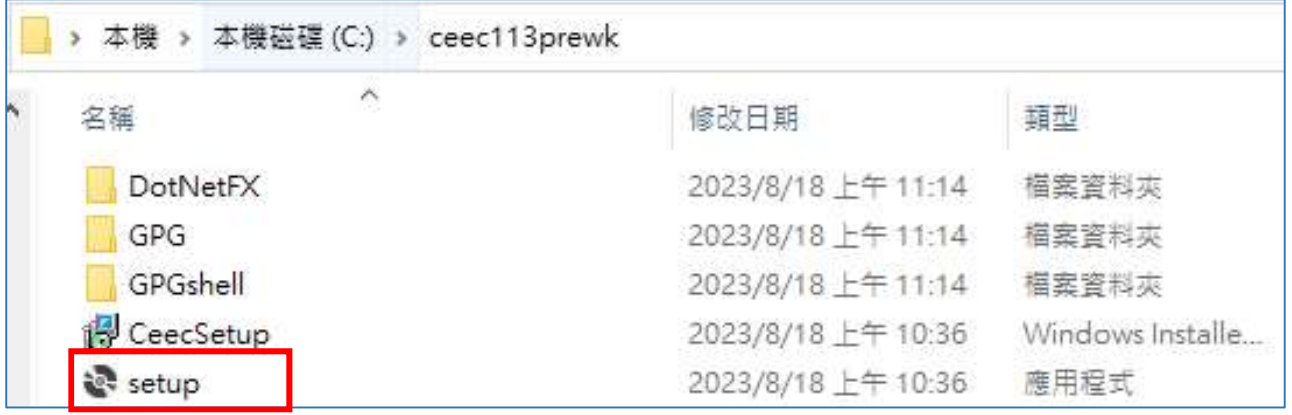

圖 4